# **Internet Services**

## **Email Account Service**

- 1. [How to apply for a NTHU student email account via Ineternet](https://net.nthu.edu.tw/netsys/en:mail:application_student)
- 2. [Information for NTHU student email account](https://net.nthu.edu.tw/netsys/en:mail:student)
- 3. [Reset your email password](https://net.nthu.edu.tw/netsys/en:service:portal:set_password)

## **FTP Service**

- 1. [Installation instructions for FTP software](https://net.nthu.edu.tw/netsys/en:ftp:install:filezilla)
- 2. [Instruction for connection setting](https://net.nthu.edu.tw/netsys/en:ftp:connect)
- 3. [Instruction for uploading and downloading files](https://net.nthu.edu.tw/netsys/en:ftp:transfer)
- 4. [Instruction for changing the permission and attributes of files](https://net.nthu.edu.tw/netsys/en:ftp:chmod)

## **Personal Webpage Service**

- **Remind the personal webpage users of that please carefully evaluate the placement of information. [For detail see this.](https://net.nthu.edu.tw/netsys/en:mailing:announcement:20230130_02)**
- 1. Establishes individual homepage
	- 1. [Instruction for changing the permission and attributes of files](https://net.nthu.edu.tw/netsys/en:webpage:edit)
	- 2. [Uploading the website](https://net.nthu.edu.tw/netsys/en:webpage:upload)
- 2. [How to browse the personal website](https://net.nthu.edu.tw/netsys/en:webpage:browse)
- 3. [The notice letter sent when the amount of download data from personal website is too much](https://net.nthu.edu.tw/netsys/en:mailing:announcement:20100531_01) NEW

## **TWAREN SSL VPN Service**

[TWAREN SSL VPN Service Information](https://net.nthu.edu.tw/netsys/en:sslvpn:info)

From: <https://net.nthu.edu.tw/netsys/>- 網路系統組

Permanent link: **<https://net.nthu.edu.tw/netsys/en:service>**

Last update: **2023/01/30 15:11**

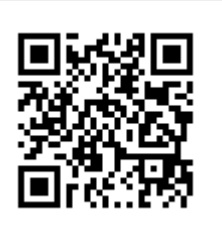